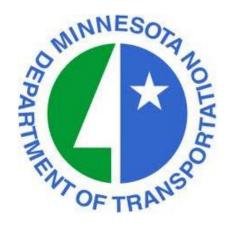

# MnDOT Project Management Office Presents:

## Dashboards and Reporting for Program Management

Presenter: Jonathan McNatty Senior Schedule Consultant DRMcNatty & Associates, Inc.

## Housekeeping Items

- Lines will be muted during the webinar
- Questions can be submitted thru the GoToWebinar Questions box on right of your screen and posted on webiste within 5 days
- Questions will be made available "Live" for this webinar, can download pdf on how to submit live questions for next weeks webinar on the MnDOT Website
- ❖ Webinar slides available in pdf on MnDOT webiste within 5 days
- Webinar is being recorded and will be available on the MnDOT website within 5 days
- http://www.dot.state.mn.us/pm/

http://www.dot.state.mn.us/pm/

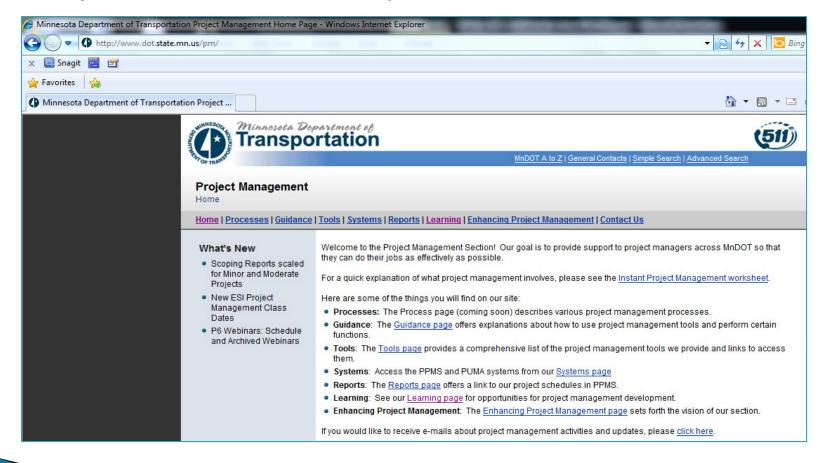

http://www.dot.state.mn.us/pm/learning.html

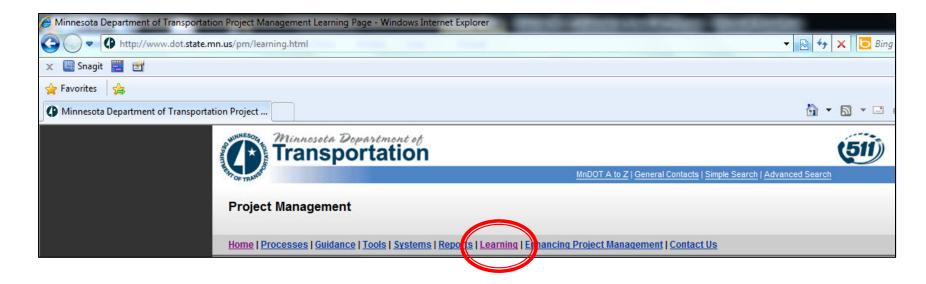

Click on the "Learning" link

Primavera P6 Webinars: Each webinar will start at 1:00 p.m. and last 1/2 hour. Click the links below to register for a session. After each webinar, a recording will be made available from this page. <u>Live questions</u> (PDF 2MB) can also be submitted by attendees during each webinar.

To request ASL or a foreign language interpreter or other resonable accomodations for the live webinars, call Janet Miller at 651-336-4720 or 1-800-657-3774 (Greater Minnesota). You may send an email to <a href="mailto:janet.rae.miller@state.mn.us">janet.rae.miller@state.mn.us</a> (please request at least one week in advance).

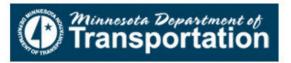

#### TEAM MEMBER WEB APPLICATION

Join us for a Webinar on June 19

#### **REGISTER NOW**

#### Space is limited.

ceserve your Webinar seat now at:

https://www1.gotomeeting.com/register/261790016

Accurate project status is critical to the success of any project and capturing the information directly from the people doing the work is the best way to ensure your schedule reflects the true progress. Status the tasks to reflect the work that has been done including a single click to mark the task completed. Mark a task with a star to signify importance. You can view all your assigned tasks in one easy to view list.

Title: TEAM MEMBER WEB APPLICATION

Date: Wednesday, June 19, 2013 Time: 1:00 PM - 1:30 PM CDT

After registering you will receive a confirmation email containing information about joining the Webinar.

## Webinar "Live" Questions

- ❖ Live questions will now be available for MnDOT weekly webinars
- ❖ Live questions can be submitted during the webinar and will be answered in the final 10 minutes of the webinar
- Use the "Questions" box in the GoToMeeting dialog box during the webinar
- ❖ Use the "Raise Hands" to ask a "Live" questions during the questions and answer session, the lines will be un-muted

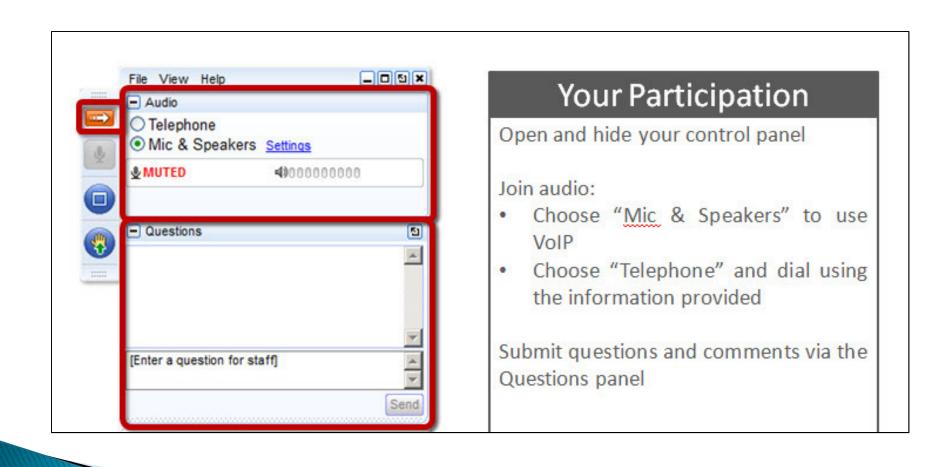

## Submit Webinar Questions

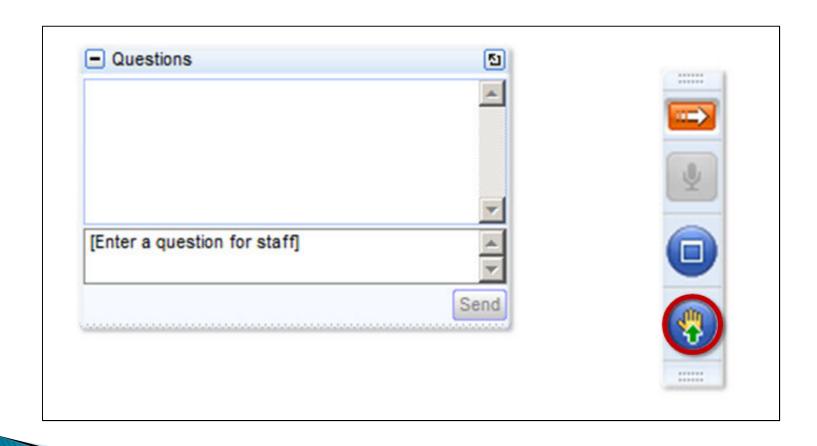

## Raise Hand for Question

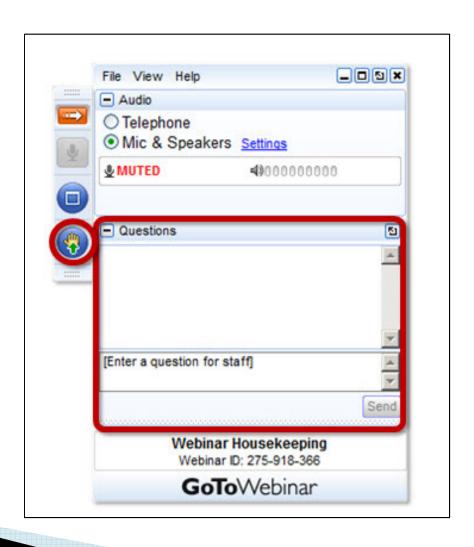

#### Webinar Abstract

P6 Web allows the project team to have "anytime, anywhere access" to project information through a customizable web based user interface. P6 Web has a highly customizable graphical interface dashboards and portlets that allow users to view both project and a portfolio of projects.

#### What is P6 Web

- ❖ P6 Web is a "web based" application that integrates with the P6 "client" scheduling tool being used by Project Managers
- ❖ Portfolio Management Select they type of projects that you want to group into a Portfolio for easy management & status
- Capacity Planning Resource utilization
- Project Health and Statistics
- Collaborative environment

## P6 Web "Personal Workspace"

Customize Content of Personal Workspace

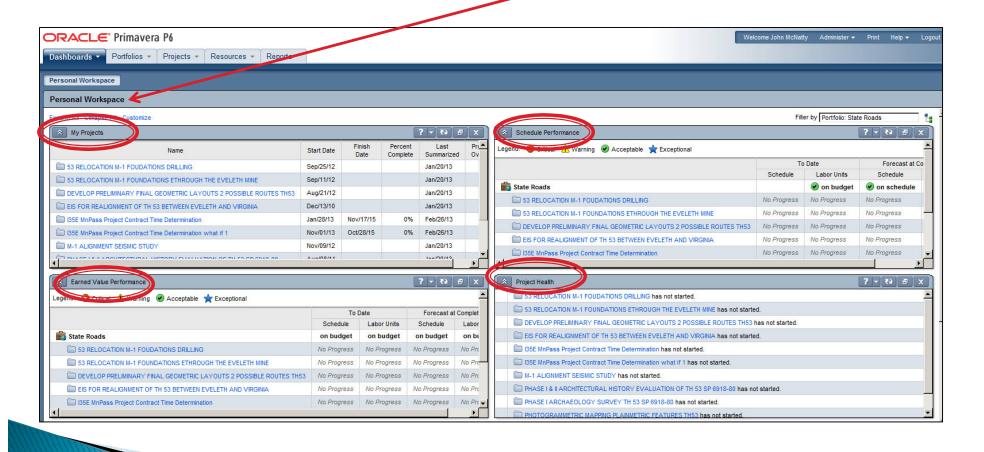

## My Projects

Summary of the status of the project with % complete

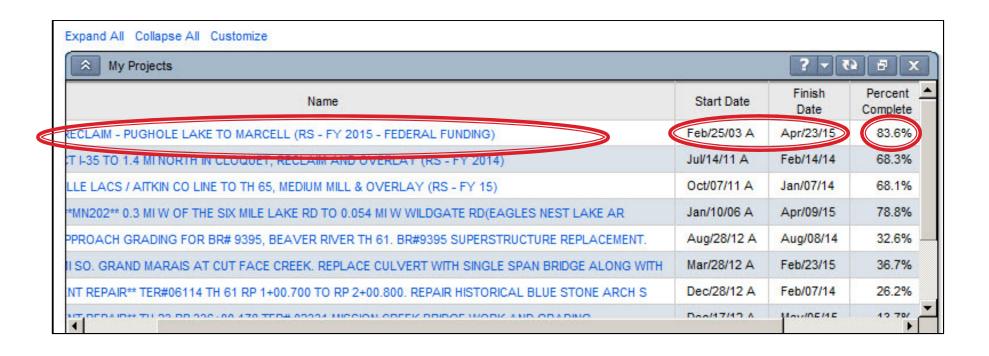

## Project Health

- Summary of the projects health with Key Indication Marker
  - \* % Complete
  - Budget Information

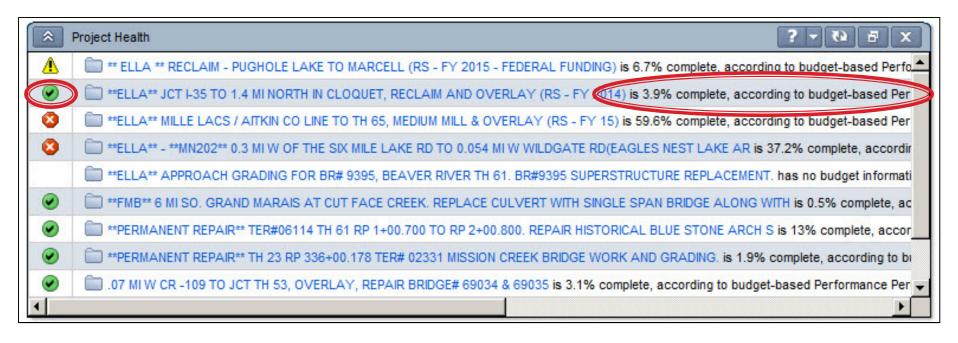

#### Schedule Performance

- Status of the schedule
- Key Performance Indicators

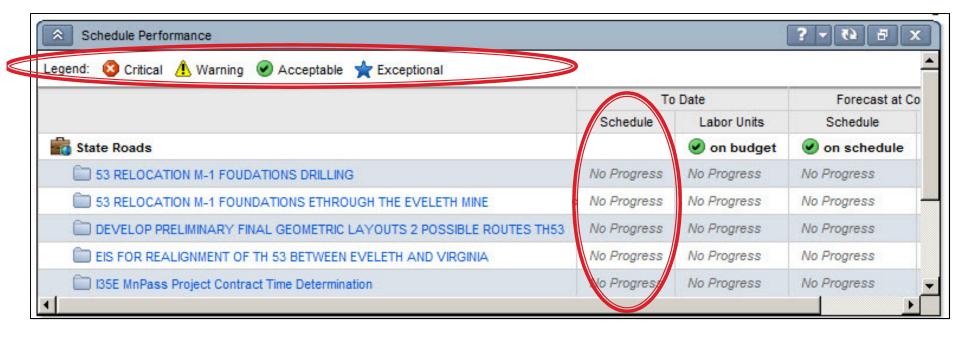

#### **Earned Value**

- Status of the Budget
- Key Performance Indicators

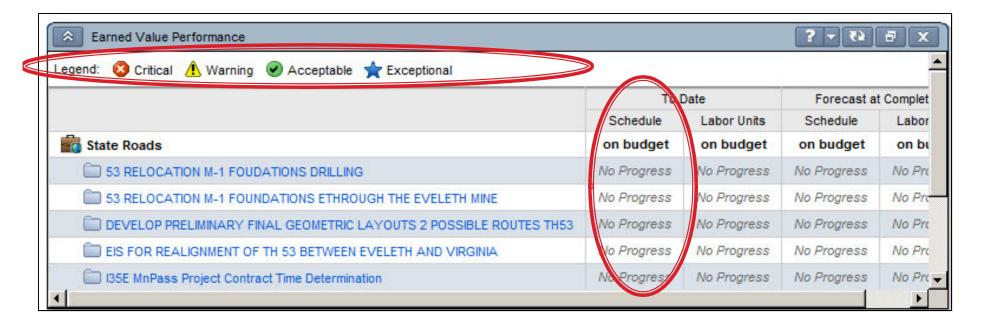

#### **Portfolios**

- A portfolio is a collection of projects
- \* Group projects into portfolios so you can easily view data from more than one project at a time.
- Using portfolios, you can review summary data and status information for the group as a whole or for individual projects in a portfolio
- By MnDOT District

#### **Portfolios**

- Select a Portfolio from the List
- Example: District 7
- See only the projects in that District
- ❖ See only the resource usage for those projects in District 7

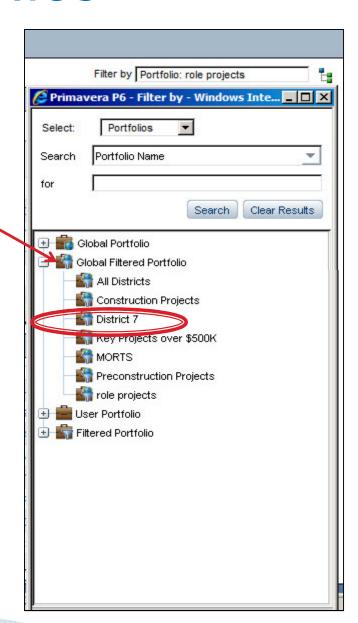

## **Capacity Planning**

- View the Project Schedule in the Timescale
- ❖ View the Project "Role Loading" across the project by Role Type.
- View all Roles or a specific Role
- View in a Histogram
- View in a Spreadsheet
- Forecast Planning as a Scenario

## **Capacity Planning**

- Project in the Timescale
- Capacity Planning by "Role"
- Histogram of "Roles" across the project

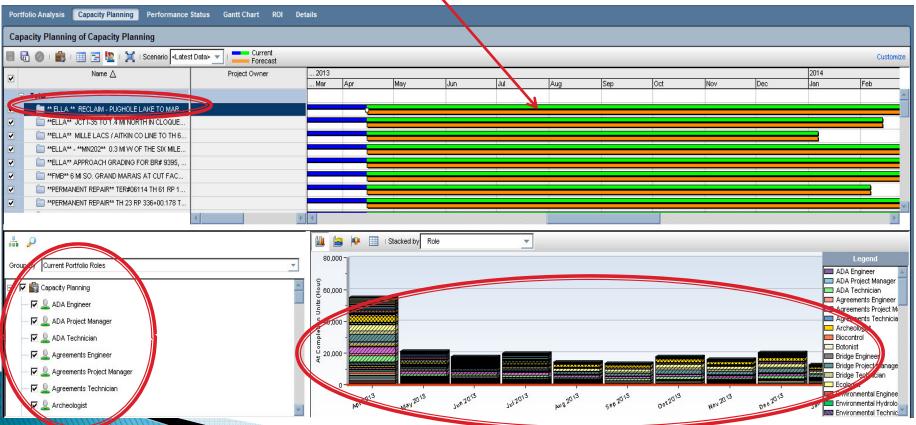

## Capacity Planning by Role

- Select specific projects
- ❖ Select a specific Role "Agreements Project Manager"
- Histogram for just that specific Role

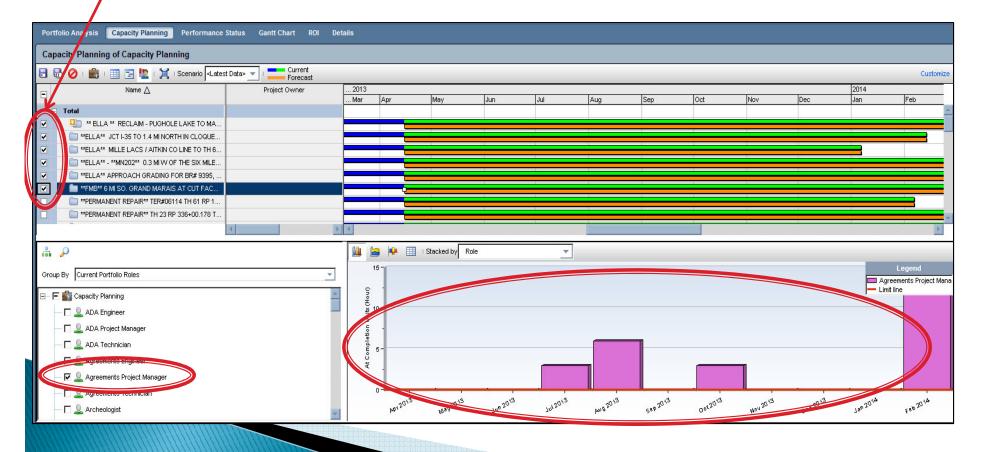

#### Forecast Utilization

- Select specific projects
- ❖/Select a specific Role "Traffic Manager"
- Histogram for just that specific Role in Timescale
- Traffic Engineer starts work in May 2013

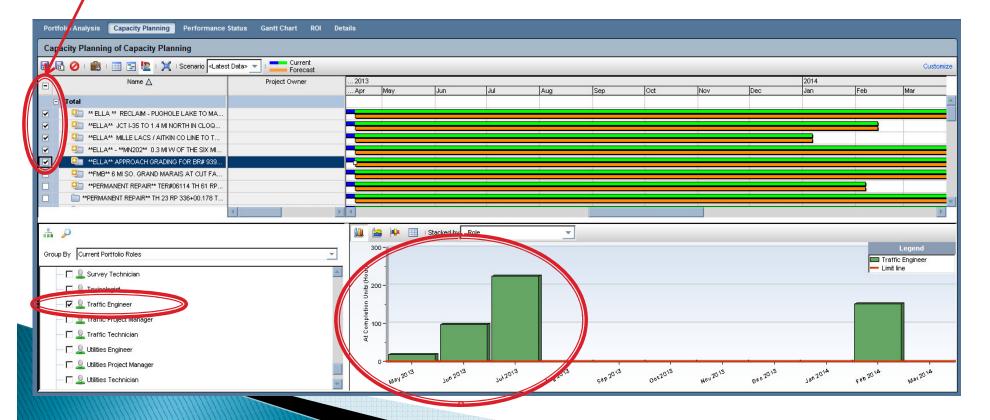

#### Forecast Utilization

- Push selected projects out for forecasting
- Select a specific Role "Traffic Manager"
- \* Review the adjustment in time for that Role on the Timescale.
- ❖ The Traffic Engineer now starts work in August 2013

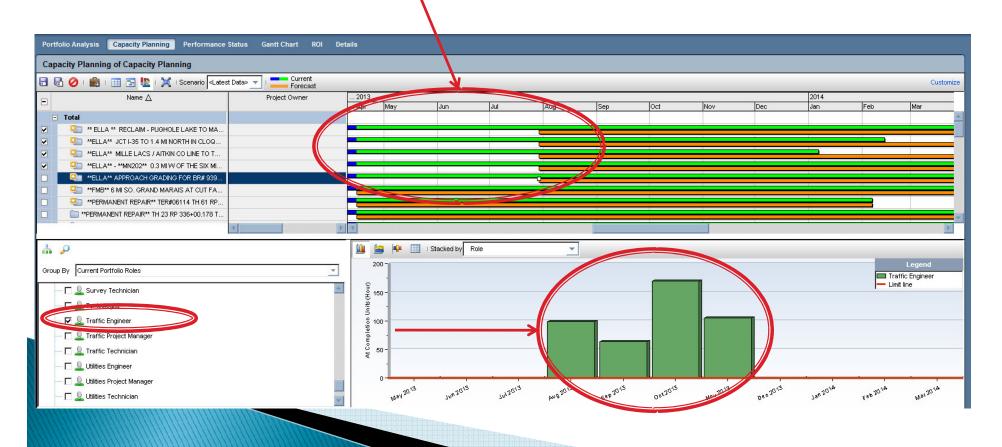

## **Project Details**

- View projects in Gantt Chart with % Complete
- View Status of Schedules Compare Baseline to Actual
- Schedule Curves

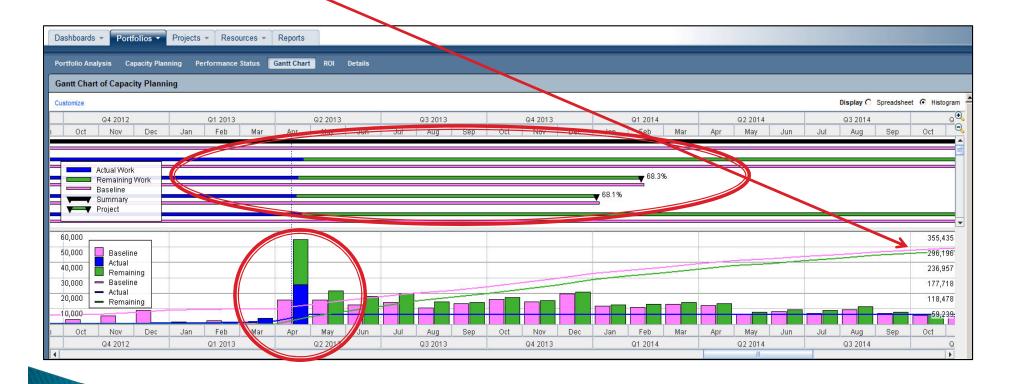

## View the Project Activities

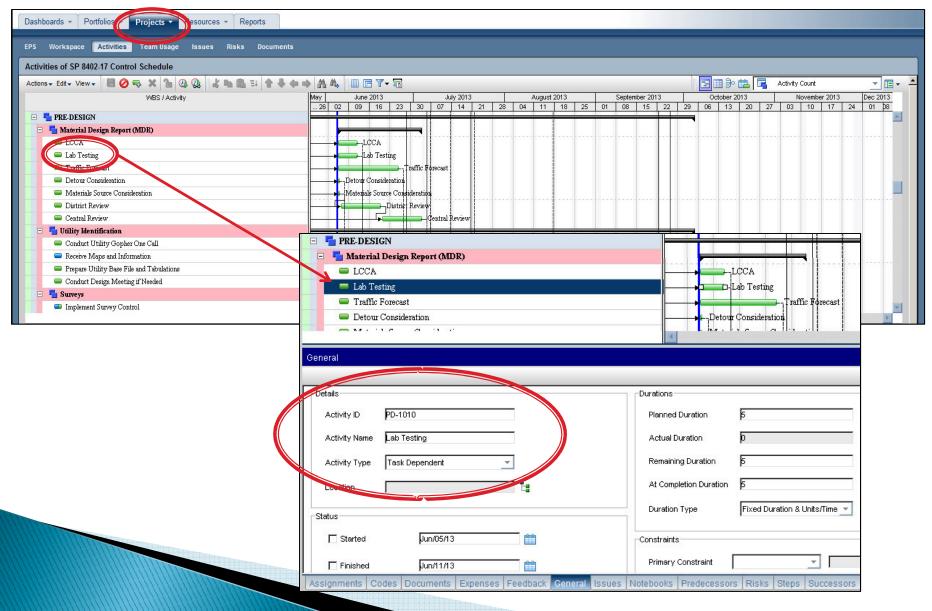

## Shared Service Center Support

Jacob Rezac supports the North Region

jacob.rezac@state.mn.us

Region - 1

Region – 2

Region – 3

Region – 4

Nicole Peterson supports the Central Region

nicole.peterson@state.mn.us

Metro District

Central Office

Bridge

Maplewood

Other Metro are Offices

Matthew Rottermond supports the South Region

matthew.rottermond@state.mn.us

Region – 6

Region – 7

Region - 8

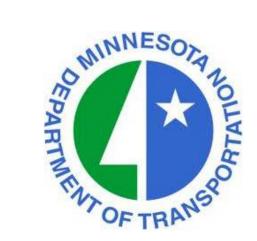

#### **Questions or Comments**

Tom Wiener <a href="mailto:thomas.wiener@state.mn.us">thomas.wiener@state.mn.us</a> MnDOT Project Management Office 651-366-4239

Peter Harff
<a href="mailto:peter.harff@state.mn.us">peter.harff@state.mn.us</a>
MnDOT Project Management Office
507-514-1095

http://www.dot.state.mn.us/pm

Next Webinar: Wednesday, June 12, 2013

Time: 1:00 p.m.

**Topic**: Dashboards and Reporting for Program Management

Presenter: Jonathan McNatty DRMcNatty & Associates, Inc.

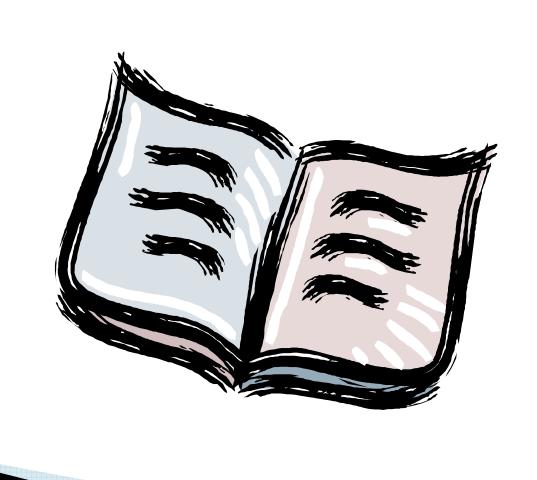

**Activity -** An individual work task that is the basic component of a project.

**Activity Codes** - Values assigned to project activities to organize then into manageable groups for updating, analyzing, reporting, plotting, and summarizing.

**Actual Cost** - The cost incurred to date for a resource or activity.

**Actual Dates -** Start (AS) and Finish (AF) dates that you record for an activity that has progress or is complete.

**Actual Quantity -** The amount of a resource used to date.

**Backward Pass -** The calculation of a network's late dates.

**Bar Chart -** The graphical display of activities according to time. Relationships between activities are not shown. A bar chart is also called a Gantt Chart.

Baseline Schedule - The original planned schedule for a project.

**Budget -** The estimate of the total units or costs required by a resource or cost account for an activity.

**Calendar -** The workdays and holidays defined for a project that determine when an activity can be scheduled.

**Completion -** The date on which a project is to be finished.

**Constraint** - A restriction imposed on the start or finish of an activity.

Critical Activity - An activity that has the least amount of total float.

**Critical Path -** The series of activities in a project that will take the longest to complete.

**Critical Path Method (CPM) -** The calculation of the earliest and latest start and finish dates of activities based on their duration and relationships to other activities.

**Data Date -** The date used as the starting point for schedule calculations.

**Driving -** A predecessor/successor relationship in which the predecessor

**Relationship** - Determines the successor's early dates.

**Duration -** The amount of time (in workdays) needed to complete an activity.

- **Early Start (ES) -** The earliest date when an activity can begin after its predecessors have been completed.
- **Earned Value** The value of work performed rather than actual work performed.
- **Exception** A day when work must occur that was originally designated as a nonworkday.
- **Finish to Finish** A type of relationship in which a successor activity finish depends on its **(FF)** predecessor activity's finish.
- **Finish-to Start** A type of relationship in which a successor activity can begin only when its **(FS)** predecessor activity finishes.
- **Float** The amount of time that the start or finish of an activity can be delayed without affecting the project finish date.
- Forward Pass The calculation of the network's early dates.
- **Free Float** The amount of time that an activity's early start can be delayed without delaying the early start of a successor activity.
- **Lag** An offset or delay from an activity to its successor.
- **Late Finish (LF)** The latest date when an activity can start without delaying the project's completion.

**Late Start (LS) -** The latest date when an activity can start without delaying the project's completion.

**Loop -** Circular logic within a network.

**Milestone** - An activity that represents a significant point in time, that has no duration.

**Negative Float** - The total number of days that the start or finish of an activity exceeds the time allowed. Negative float indicates a delay in the schedule.

**Negative Lag** - An offset or lead time from an activity to its successor in which the successor's start date is earlier than the predecessor's start date.

**Network** - The series of activities required to complete a project.

**Nonworkperiod** - A period of time when work may not occur.

**Open End** - An activity that has no successor or predecessor relationships to other activities in the network.

Out-of-Sequence Progress - Work completed for an activity before it is logically scheduled to occur.

**Percent Complete** - The proportion of an activity that is complete.

**Performance Measurement -** The comparison of the current plan to a target plan to assess whether it is progressing as intended.

**Planning Unit** - The increment of time used to schedule a project. The planning unit can be in hours, days, weeks, or months.

**Predecessor -** An activity that must logically occur before another activity.

**Progress -** The completion of work.

**Resources** - The people, materials, equipment or services required to complete a project.

**Schedule** - A list of the activities needed to complete a project, along with their start and finish dates.

**Schedule Calculation** - The calculation of early and late dates for each activity in the project.

Slack - See Float.

**Slippage** - Lateness determined by measuring the target finish of an activity from its actual or current early finish.

**Sorting** - The arrangement of data in a specific sequence.

**Start-to Start** - A type of relationship in which a successor's start depends on the start of **(SS)** its predecessor.

**Status** - The process of updating a project by indicating progress at regular intervals.

**Successor** - An activity that must logically occur after another activity.

**Target** - A project plan that can be compared to the current schedule to measure progress.

**Task** - A unit of work. Also called an activity.

**Total Float (TF)** - The total number of days that the start or finish of an activity can be delayed without affecting the project finish date. Float can be negative, zero, or positive.

**Updating** - The process of recording progress in a project at regular intervals.

**Variance** - The difference between the current and target schedule dates.

**Work Breakdown Structure (WBS)** - The graphical depiction of the hierarchy of work needed to complete a project.

**Workday** - Any day of the week when work can be scheduled.

#### MnDOT Goals Going Forward

#### **Projects in Construction Phase**

- ❖ Contractor's Build Their Schedule in our Network 1/1/13
- ❖ Piloting Providing BIM Models and CTD Schedules to Contractors 3/1/13
- ❖ Select "Unit Rate" project Resource and Cost Loaded 3/1/13
- ❖ Role and Resource Loaded of CE&I staff 6/1/14

## MnDOT Goals Going Forward

#### Projects in Scoping and Design Phase

- "Active Projects" Role and Resource Loaded 6/30/13
- ❖ All planned projects Role loaded by June 30, 2014
- ❖ Taxpayer Transportation Accountability Act